## **Cuentas** de inicio **de sesión único para padres para PowerSchool**

Los **padres pueden crear una cuenta para el Portal** de **Padres y vincular a todos sus hijos bajo una cuenta de inicio de sesión. Deben ir a la escuela de su hijo y solicitar una carta de Identificación WEB y Contraseña para Padres.** Los **padres también pueden descargar desde la tienda** de **aplicaciones la aplicación Parent Portal para usarla en sus dispositivos móviles .**

**La pantalla de inicio de sesión** del **Portal** de **Padres** ahora **se verá como la imagen** a **continuación. El primer paso es que los padres creen una cuenta para ellos mismos. Haga clic en el botón Crear cuenta** para **crear una cuenta. Una vez que hayan creado su cuenta , iniciarán sesión con la** información de inicio **de sesión** para **padres .**

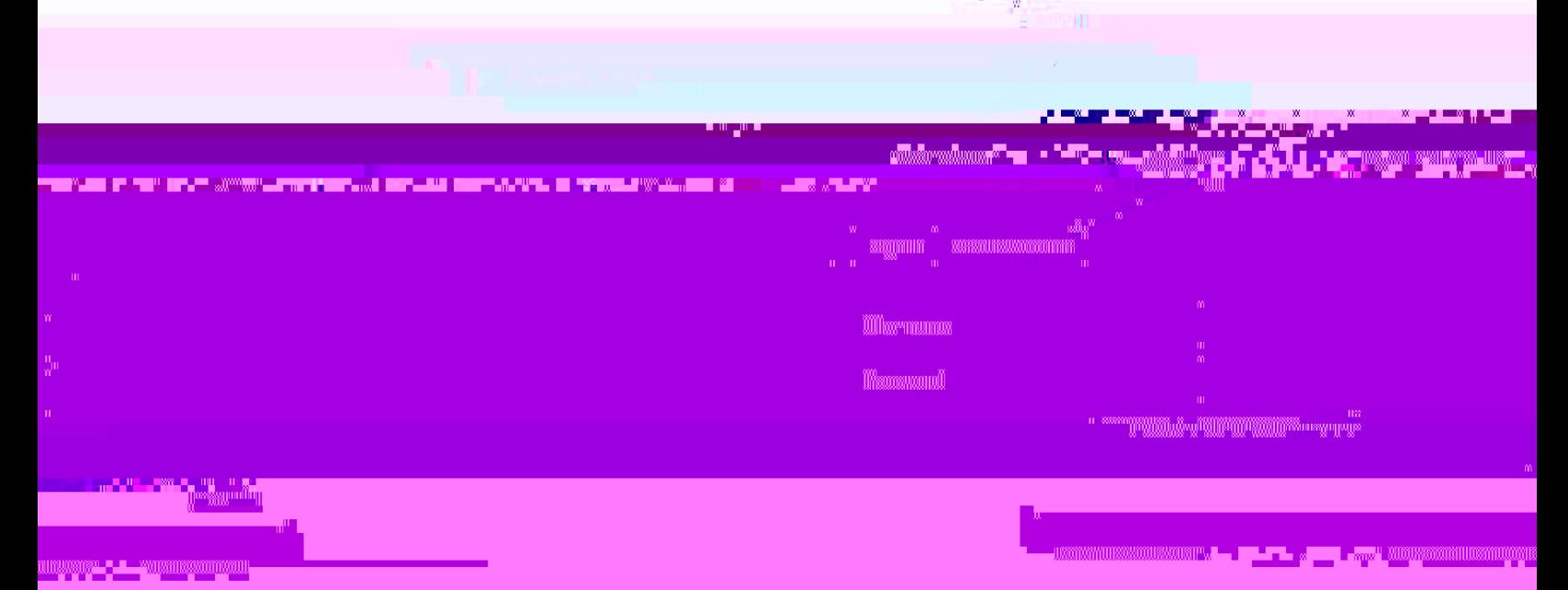

**Al crear una cuenta, aparecerá esta pantalla. El padre deberá tener la información de inicio de sesión del portal de padres para cada uno la escuela de su hijo y presentar una identificación para recibir la identificación WEB y la Carta de contraseña para padres)**

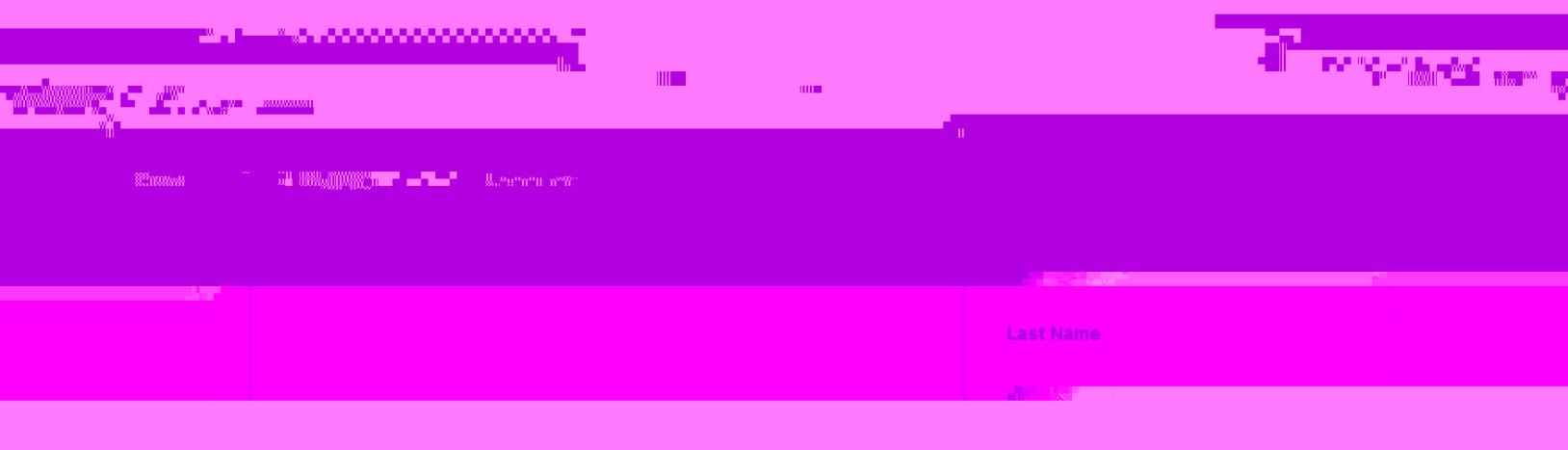

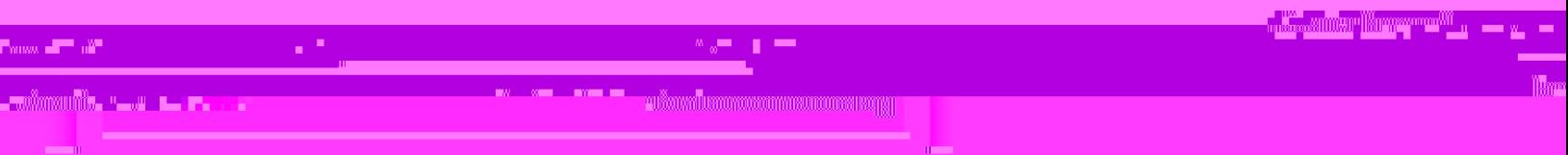

## **padre tener**

**La próxima vez que inicie sesión en el portal para padres, iniciará sesión aquí.**

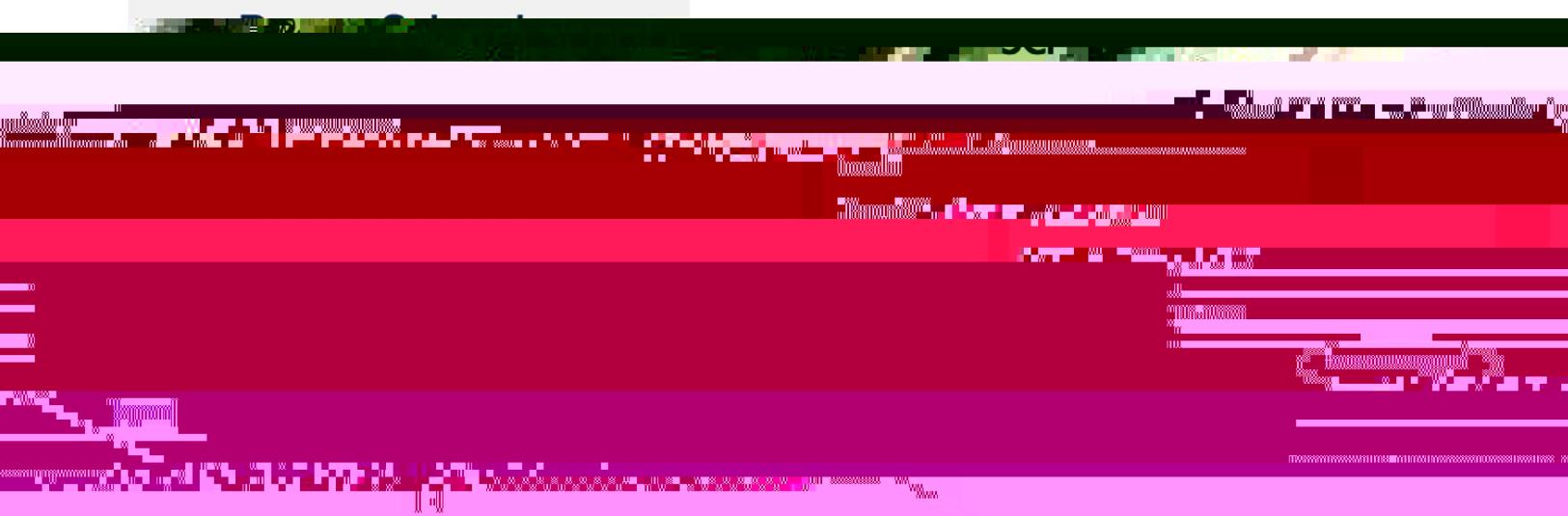

**Si olvida su contraseña o nombre de usuario, haga clic en "¿Tiene problemas para iniciar sesión?" en la pantalla de inicio de sesión y haga clic en en la pestaña correspondiente e ingrese la información requerida. Se enviará un correo electrónico a su cuenta con información para iniciar sesión.**

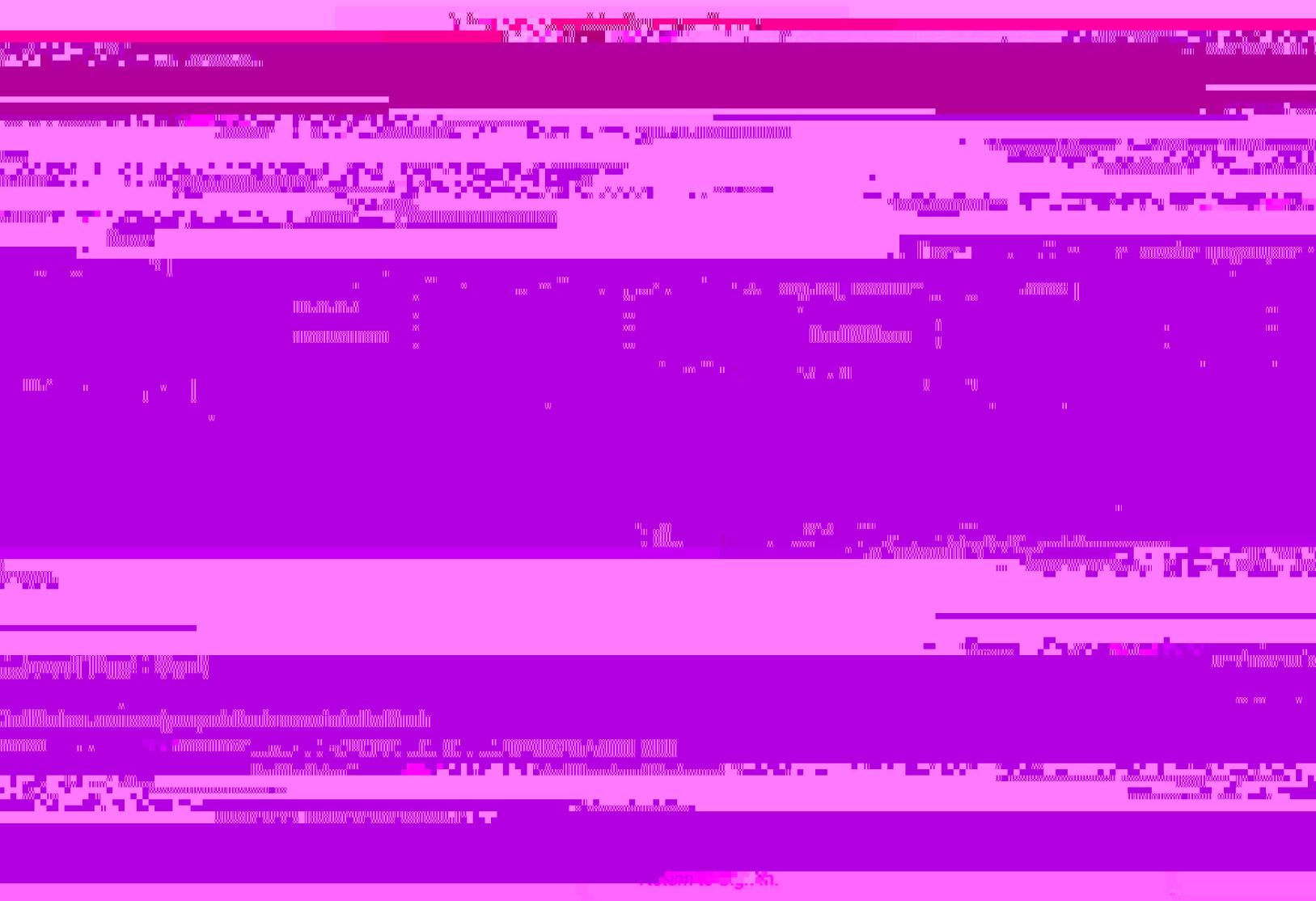